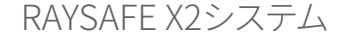

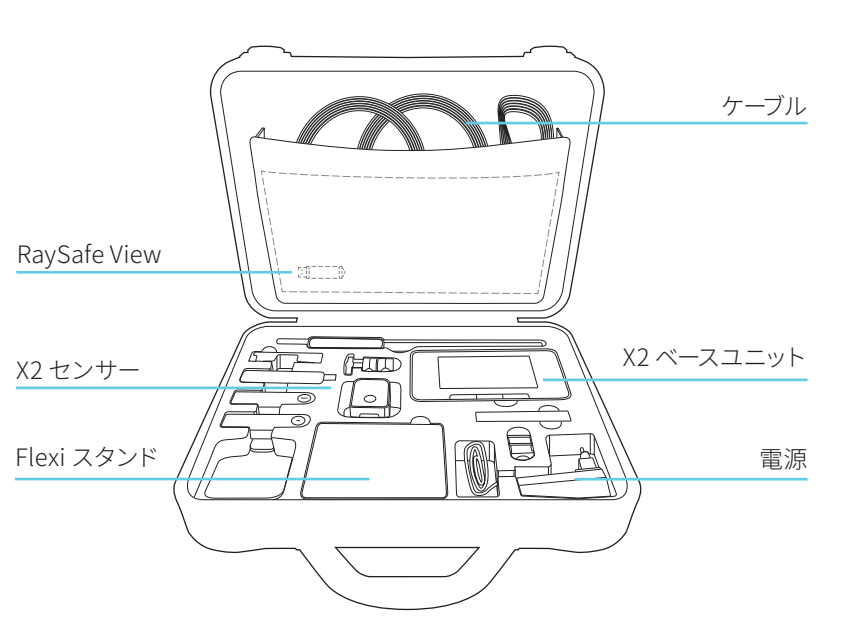

ベースユニット、センサー、アクセサリ 詳しい説明はベースユニットに収められています。メニューボタンを押して、[ ヘルプ] を選択してください。

## RAYSAFE VIEW

RaySafe Viewに関するヘルプは、プログラムの [ヘルプ] メニューからアクセ スできます。

詳細情報

### キャリブレーション日

センサーのキャリブレーションラベルを見るか、ホーム画面から右にスワイ プして [i] 記号を押すと、接続されているセンサーをキャリブレーションした 日付が分かります。

## 測定仕様

単一のパラメータの詳細を見たい場合は、そのパラメータを右にスワイプ すると測定仕様が表示されます。測定器の完全な仕様については、www. raysafe.comをご覧ください。

#### テクニカルサポート

ご不明な点がございましたら、お気軽にサポートチームまでお問い合わせく ださい。お問い合わせ先については、www.raysafe.comをご覧ください。

© 2020.08 Unfors RaySafe 5000178-3.10

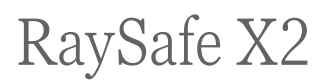

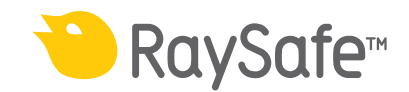

# 使用開始

ベースユニットの操作

# RAYSAFE VIEW

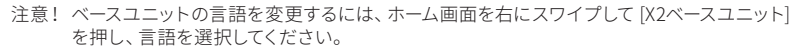

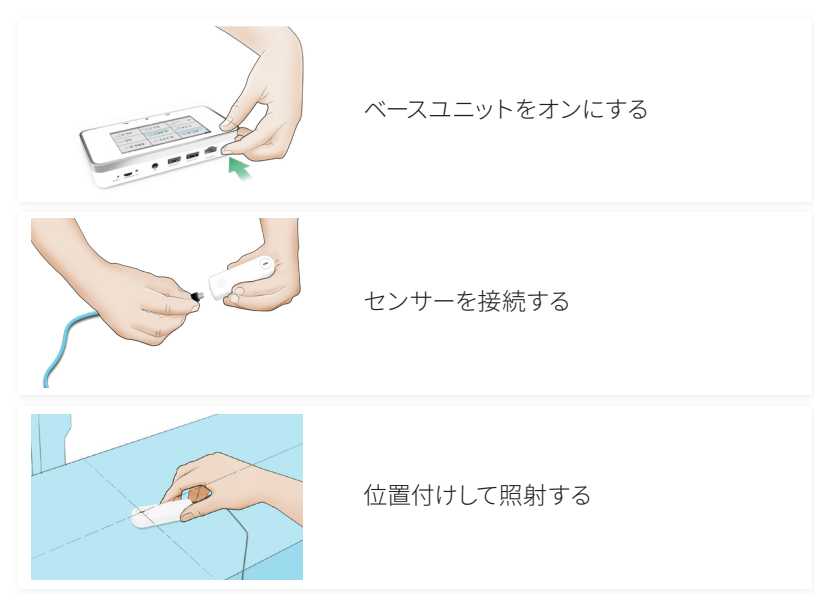

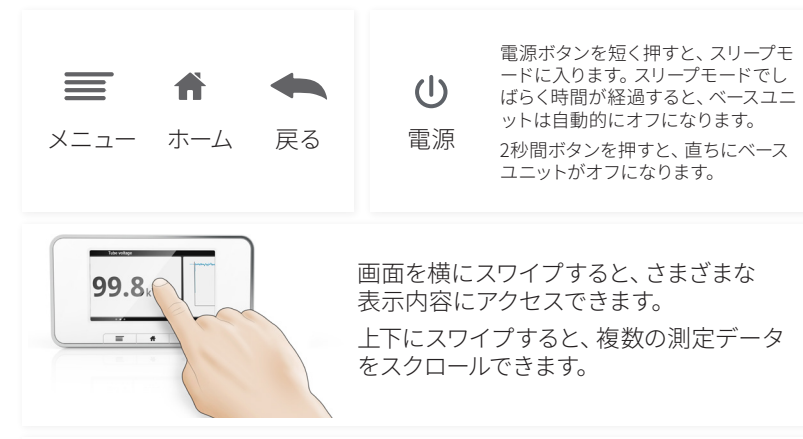

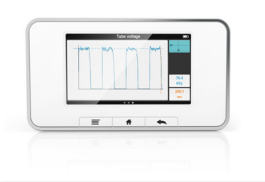

一つのパラメータ表示部をタップすると、 そのパラメータの測定値が拡大表示されま す。右にスワイプすると測定仕様を含むパラ メータ情報が表示され、左にスワイプする と現在のパラメータの波形が (利用可能な 場合) 表示されます。

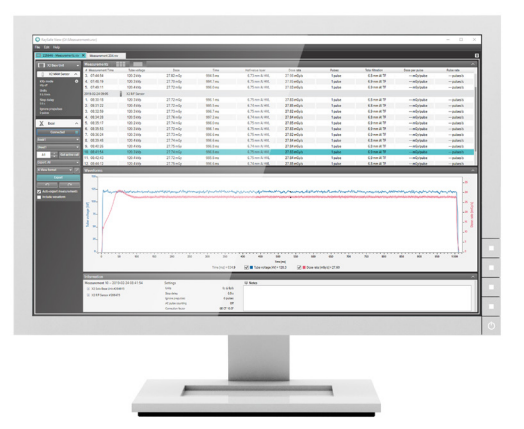

RaySafe Viewを実行しているコンピュータに接続すると、下記が行えます。

- 測定器のリモートコントロール
- 測定データと波形の表示 解析
- 測定ファイルの保存 バックアップ
- Microsoft Excelまたはその他のソフトウェアへのデータ転送